# **DED TPAHCMUTEP HA** ДИФЕРЕНЦИАЛНО НАЛЯГАНЕ С ДВА ДАТЧИКА

Инструкция за монтаж и работа

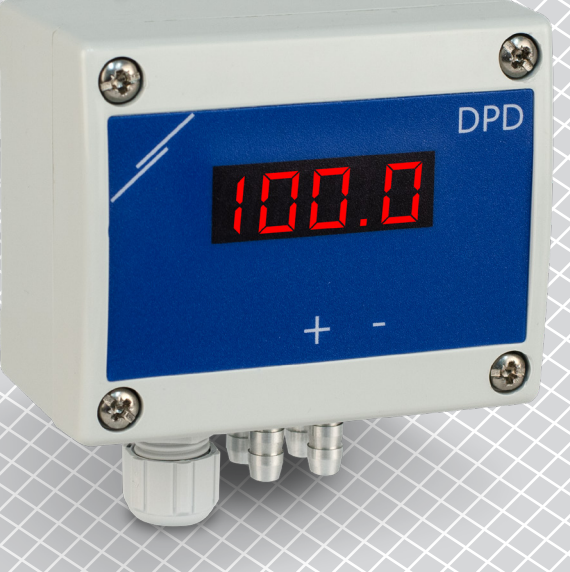

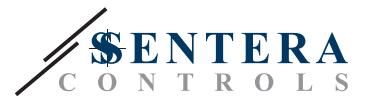

## **Съдържание**

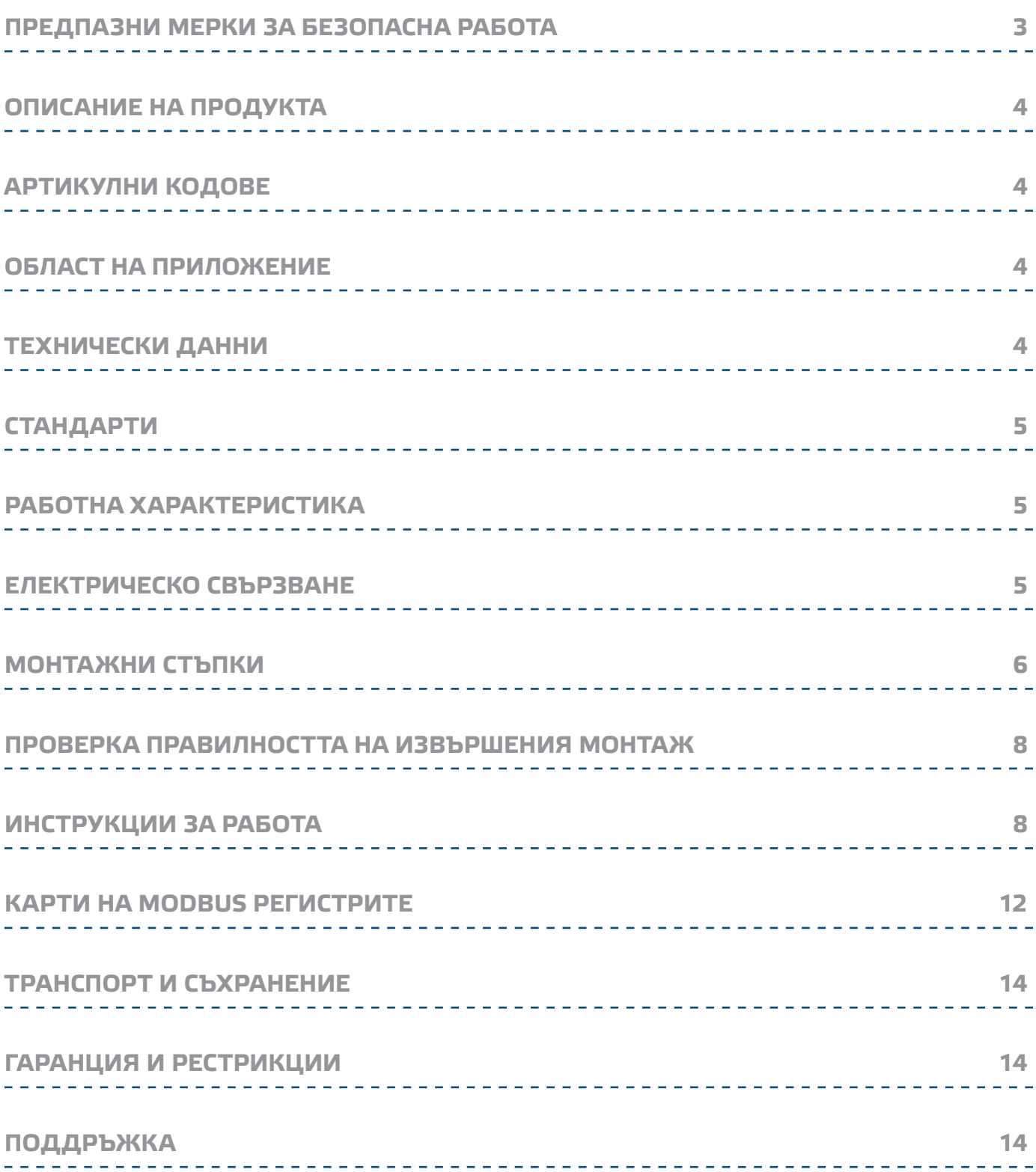

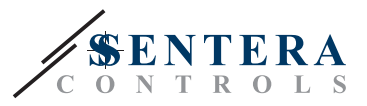

## **ПРЕДПАЗНИ МЕРКИ ЗА БЕЗОПАСНА РАБОТА**

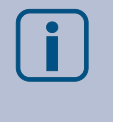

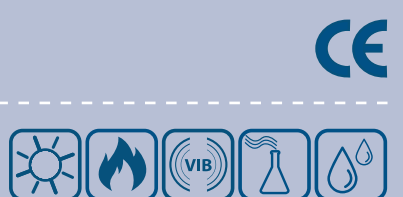

Прочетете цялата информация, спецификацията и монтажната инструкция и се запознайте с електрическата схема на свързване преди да започнете работа с този продукт. От съображения за лична безопасност и безопасност на оборудването, както и за постигането на оптимални показатели на продукта се убедете, че сте разбрали изцяло съдържанието на този документ преди да пристъпите към неговия монтаж, експлоатация или профилактика.

По лицензионни съображения, неупълномощеното приспособяване и/или модифициране на продукта не са разрешени.

Този продукт не трябва да се излага на влиянието на необичайни условия като: висока температура, пряка слънчева светлина или вибрации. Изпарения на химически вещества с висока концентрация, съчетани с продължително излагане на тяхното въздействие могат да влошат експлоатационните характеристики на продукта. Уверете се, че работната среда е възможно най суха; проверете за места с кондензация.

Всички монтажни работи трябва да се извършват в съответствие с действащите местни правилници за здраве и безопасност при работа в електрически уредби, както и с действащите наредби за устройство на електрическите уредби и мрежи. Този продукт може да се монтира единствено от инженери или техници имащи експертни познания за продукта и мерките за безопасна работа.

Избягвайте контакт с електрически части под напрежение; винаги работете с продукта така, сякаш е под напрежение. Винаги изключвайте източника на захранване преди да започнете свързване на захранващите кабели към продукта, преди неговото обслужване или ремонт.

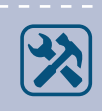

Винаги проверявайте дали използвате подходящи кабели за захранване и използвайте проводници с подходящ размер и характеристики. Уверете се, че всички винтове и гайки са затегнати, а предпазителите (ако има такива) са поставени добре.

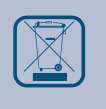

При рециклиране на изделието и неговото предаване на отпадъци трябва да се съблюдават местното и националното законодателство и действащите наредби.

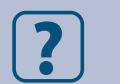

В случай, че има въпроси, на които не е отговорено, моля свържете се с нашия отдел за техническа поддръжка или се консултирайте със специалист.

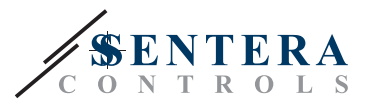

#### **ОПИСАНИЕ НА ПРОДУКТА**

DPD e компактен трансмитер на диференциално налягане със седем сегментен, LED дисплей. Той разполага с два аналогови / цифрови изхода и позволява избор на минимална и максимална граница на налягането.

#### **АРТИКУЛНИ КОДОВЕ**

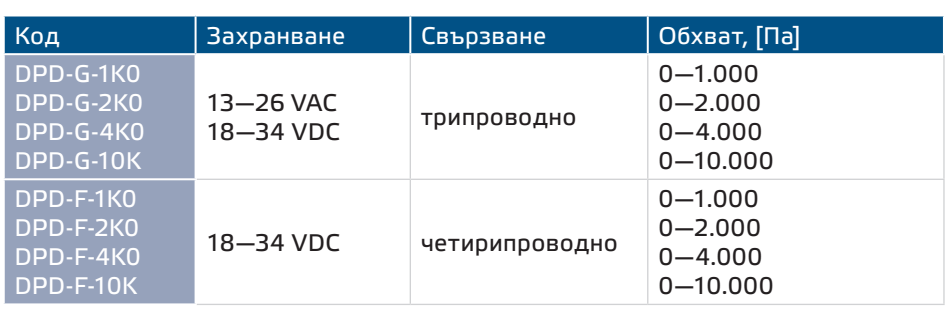

#### **ОБЛАСТ НА ПРИЛОЖЕНИЕ**

\_ \_ \_ \_ \_ \_ \_ \_ \_ \_ \_ \_ \_

- Управление на оборотите на вентилатори в зависимост от налягането на въздух с променлив (VAV)
- Режим на управление при налягане на въздух с постоянен обем (CAV)\*
- Следене на налягането / скорост на потока въздух в чисти помещения
- За ползване в помещения с чист въздух и неагресивни, невъзпламеними газове
- Само за закрити помещения

*\* Единствено, когато е известен К-фактор на електродвигателя / вентилатора (направете справка с техническите им спецификации)*

#### **ТЕХНИЧЕСКИ ДАННИ**

- 2 аналогови / цифрови изхода (0—10 VDC / 0—20 mA / ШИМ отворен колектор, честота 1 kHz)
- Съпротивление на товара:
	- ► режим 0—10 VDC ≥ 50 Ω
	-
- 
- Режим ШИМ ≥ 50 Ω<br>■ Работни режими, избирани по Modbus:
	- ► Диференциално налягане
	- ► Обем въздух\*
- Максимална консумирана мощност:
	- ► DPD-F: 2,28 W
	- ► DPD-G: 3,45 W (VAC) / 1,89 W (VDC)
- Номинална консумирана мощност:
	- ► DPD-F: 1,71 W
	- ► DPD-G: 2,48 W (VAC) / 1,42 W (VDC)
- Imax:
- 
- ► DPD-F: 95 mA
- 
- 
- ► DPD-G: 230 mA (VAC) / 105 mA (VDC<br>■ Седем сегментен дисплей<br>■ Работни обхвати на налягане: вж. таблицата по-горе<br>■ Минимално ограничение на обхвата на управление: 50 Па<br>■ Избор на минимална и максимална граница на нал
- 
- 
- 
- 
- 
- -
- ► температура: -5—65<sup>'о</sup>С<br>► отн. влажност < 95 % rH (без кондензация)
- Температура на съхранение: -20–60 °С
- *\* Единствено, когато е известен К-фактор на електродвигателя / вентилатора (направете справка с техническите им спецификации)*

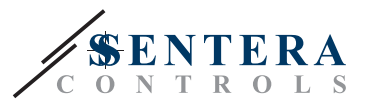

## **СТАНДАРТИ**

 $C \in$ ■ Директива за съоръженията на ниско напрежение - LVD 2006/95/EC

----------------

- Директива за електромагнитна съвместимост -EMC 2004/108/EC: EN 61326
- Директива ОЕЕО за намаляване на въздействието на отпадъците от електрическо и електронно оборудване върху околната среда (WEEE Directive 2012/19/EU)
- Директива за ограничаване използването на опасни вещества (RoHs Directive 2011/65/EU)

## **РАБОТНА ХАРАКТЕРИСТИКА**

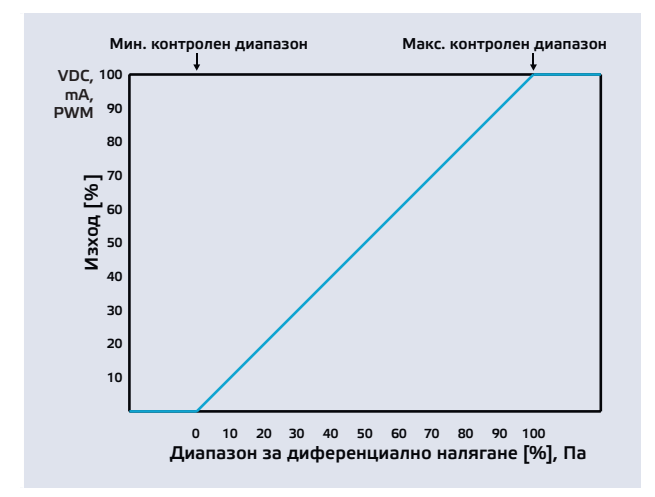

#### **ЕЛЕКТРИЧЕСКО СВЪРЗВАНЕ**

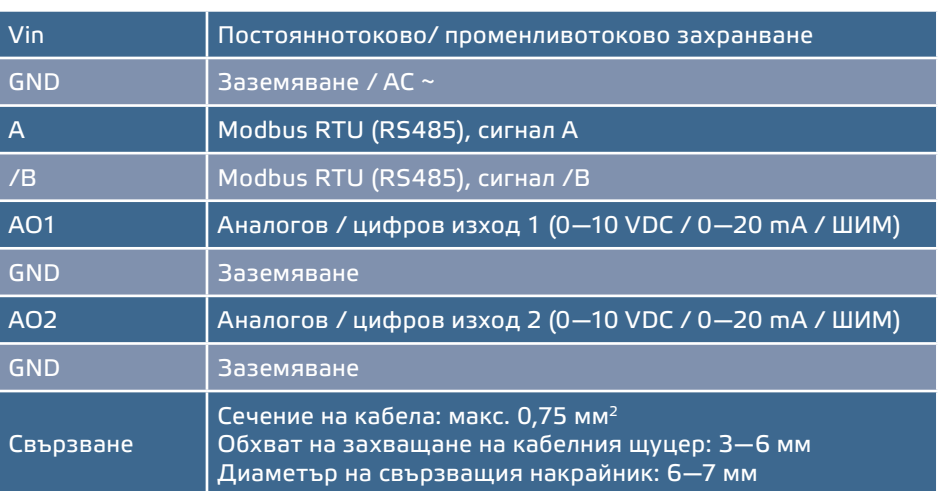

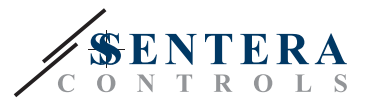

#### **МОНТАЖНИ СТЪПКИ**

Преди да започнете с монтажа на трансмитера на диференциално налягане DPD, внимателно прочетете документа *"Предпазни мерки за безопасна работа"*. Изберете за място на монтаж гладка повърхност (като стена, панел и т.н.).

Следвайте тези монтажни стъпки:

- **1.** Отвийте четирите винта, които се намират на предния капак и отворете кутията на изделието.
- **2.** Монтирайте задния капак на кутията към стената / панела с помощта на подходящи присъединителни елементи съгласно указаните монтажни размери. (Вж. **Fig. 1** *Монтажни размери*.)

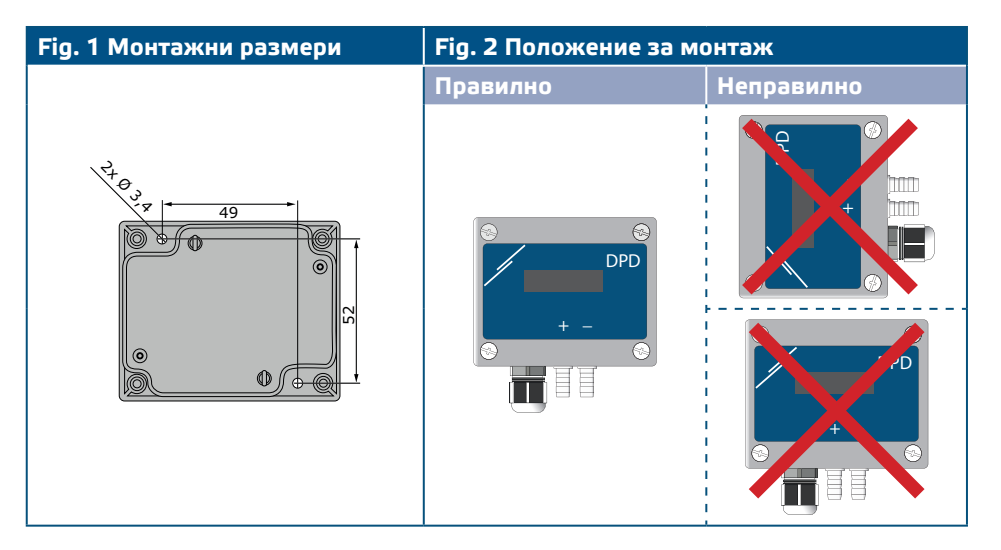

**3.** Извършете електрическия монтаж като използвате информацията от легендата в раздел "**Електрическо свързване**" и електрическата схема (**Fig. 3**).

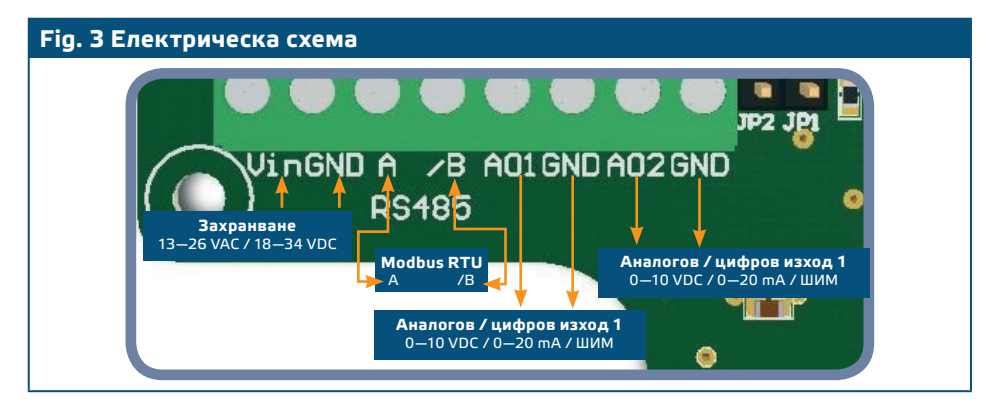

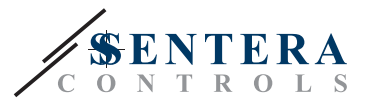

**4.** Проверете дали Вашето устройство е в началото или края на мрежата от устройства (за справка вж. **Example 1** и **Example 2**). Ако е в началото или края, свържете резистора NBT по Modbus. Ако не е - оставете резистора не свързан (както е по подразбиране).

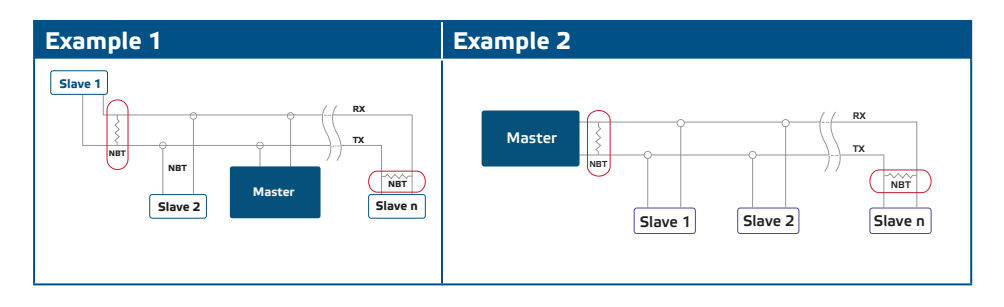

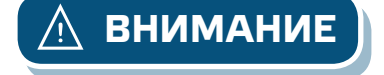

**ВНИМАНИЕ** *Когато се използва променливотоково захранване от някое от устройствата свързани в мрежа (Modbus RTU), изводът за заземяването GND не трябва да се свързва с други устройства от мрежата или с конвертор CNVT-USB-RS485. Това може да предизвика повреда в комуникационните полупроводникови елементи и / или в самия компютър!*

- **5.** Настройте желаните от Вас параметри за ШИМ изходите. По подразбиране джъмпери JP1 и JP2 (**Fig. 4**) са монтирани на платката в положение ON, а ШИМ изходите са свързани към вътрешен източник на напрежение посредством 10 kΩ повишаващ резистор. Отстранете джъмпер JP1 или JP2, ако желаете да свържете съответния ШИМ изход към външен източник на напрежение посредством външен повишаващ резистор. **Fig. 5** показва примерна схема на свързване на ШИМ изход 1. Ако е необходимо, направете свързване на изход ШИМ 2, следвайки примера показан на **Fig. 5** *Примерна схема за свързване на ШИМ 1*.
- \*\* *Вътрешният източник на напрежение може да се избира между +3,3 и 12 VDC като се запише '0' или '1' в регистър за съхранение на информацията 19 (за канал 1) и регистър 22 (за канал 2).*

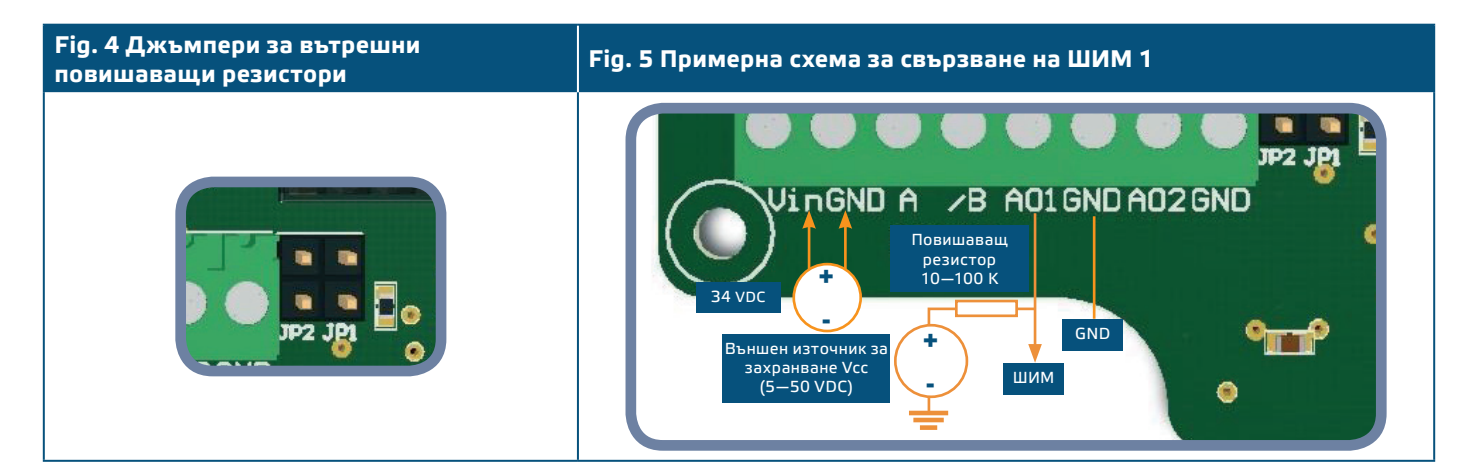

**6.** Затворете горния капак на кутията и завийте металните винтове.

- **7.** Присъединете щуцерите.
- **8.** Включете захранването.

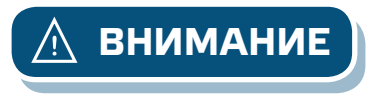

**ВНИМАНИЕ** *Когато изделие от версия G и изделие от версия F използват един и същи източник на АС захранване (трансформатор), при заземяване на захранването и аналоговия сигнал към една и съща заземяваща точка е възможно да се получи КЪСО СЪЕДИНЕНИЕ! За да се предотврати това, винаги свързвайте изделия от различни версии към отделни АС трансформатори или използвайте изделия от една и съща продуктова версия.*

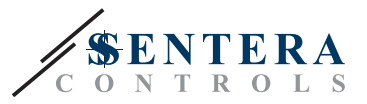

**9.** Променете останалите фабрични настройки с желаните от Вас параметри посредством софтуерното приложение 3SModbus (ако е необходимо). За фабричните настройки на изделието направете справка с **Table** *Карта на регистрите.*

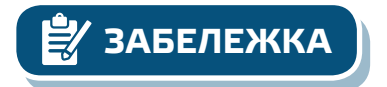

**ЗАБЕЛЕЖКА** *Относно процедурите за калибриране и възстановяване на фабричните настройки, прочетете раздел "***Инструкции за работа***".*

#### **ПРОВЕРКА ПРАВИЛНОСТТА НА ИЗВЪРШЕНИЯ МОНТАЖ**

След включване на захранването, седем сегментният дисплей светва и изобразява отчетеното налягане. Проверете дали светодиод ON/OFF свети. (**Fig. 6** *Светлинна индикация за работно състояние*.) Продължителната зелена светлина означава, че Вашето устройство работи нормално. Ако той не свети, проверете свързването.

Проверете дали светодиодите, указани на **Fig. 7** *Индикация за Modbus комуникация* мигат. Ако те мигат, Вашето устройство е открило мрежа от устройства. Ако не мигат, проверете свързването отново.

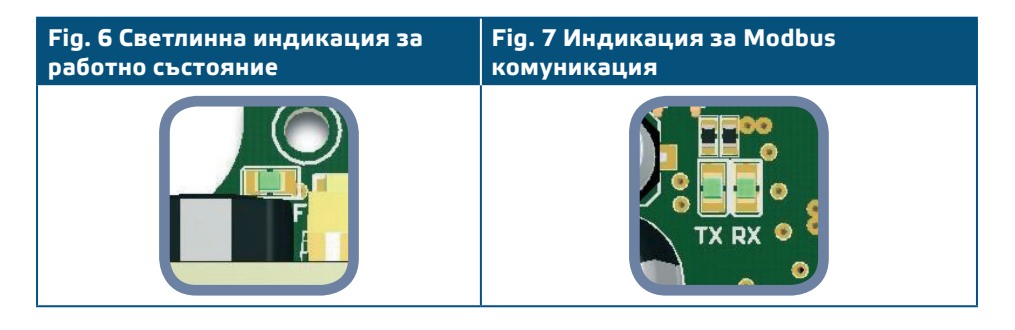

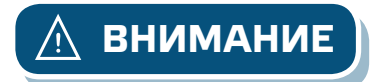

**ВНИМАНИЕ** *Статусът на светодиодите може да се провери само, когато устройството е под захранване. Вземете съответните предпазни мерки!* 

#### **ИНСТРУКЦИИ ЗА РАБОТА**

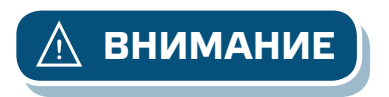

**1.** Калибровъчна процедура:

**ВНИМАНИЕ** *Уверете се, че щуцерите не са свързани с Вашето устройство.*

- **1.1** Калибриране на канал 1:
- Откачете щуцерите.
- Натиснете бутон SW1 и го задръжте натиснат в продължение на 5 секунди, докато синият светодиод на платката премигне 2 пъти. След това отпуснете бутона. (Вижте **Fig. 8** *Бутони и индикатори на процедурите за калибриране и възстановяване на фабричните Modbus настройки*.)
- На екрана ще се изпише "С 1 С". (Вж. **Fig. 9a**.)
- След 2 секунди синият светодиод LED3 ще премигне 2 пъти, за да покаже, че процедурата за калибриране е приключила.

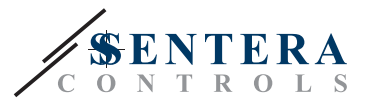

#### **1.2** Калибриране на канал 2.

- Откачете щуцерите.
- Натиснете бутон SW2 и го задръжте натиснат в продължение на 5 секунди, докато синият светодиод LED4 на платката премигне 2 пъти. (Вижте **Fig. 8**.) След това отпуснете бутона.
- На екрана ще се изпише "C 2 С". (Вж. **Fig. 9b**.)
- Синият светодиод LED4 ще премигне 2 пъти, за да покаже, че процедурата за калибриране е приключила, след което той ще продължи да мига непрекъснато.

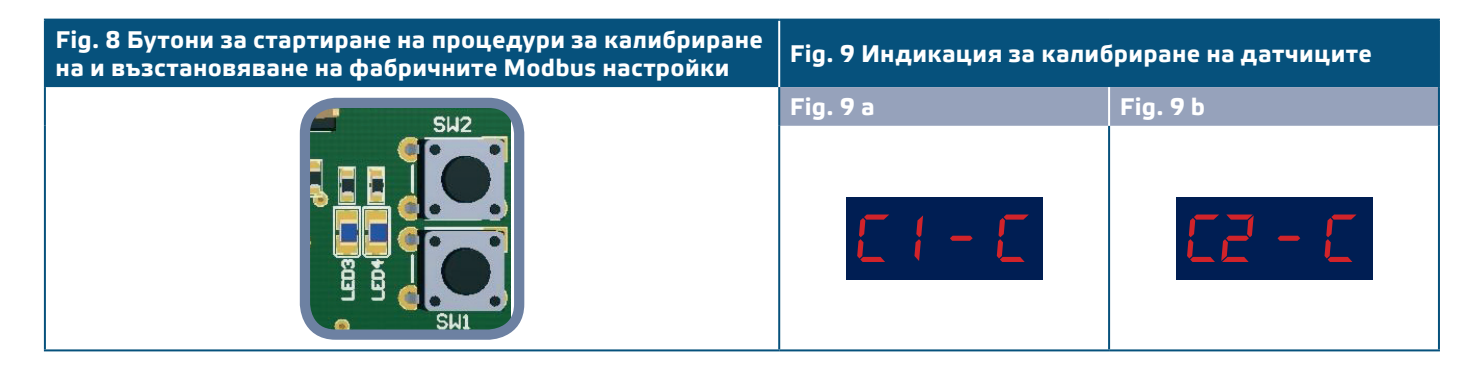

**2.** Процедура за възстановяване на фабричните настройки на Modbus регистрите.

Процедурите по възстановяване на параметрите в Modbus регистрите за съхранение на информацията се извършват поотделно.

**2.1** Възстановяване на регистрите за канал 1.

Натиснете бутон SW1 и го задръжте в продължение на 5 секунди натиснат, докато синият светодиод LED3 светне 2 пъти. Продължете да натискате докато синият светодиод премигне още 3 пъти. (Вижте **Fig. 8**.) След това отпуснете бутона. Фабричните настройки на Modbus регистрите за канал 1 са възстановени. По време на тази процедура на екрана ще се изпише "С 1 - Н". (Вж. **Fig. 10a**.)

**ВНИМАНИЕ** *Не отпускайте бутон SW1, когато светодиодът мигне 2 пъти докато той не премигне отново 3 пъти. В противен случай трансмитерът ще извърши процедура по калибриране вместо процедура за възстановяване на фабричните настройки.* 

#### **2.2** Възстановяване на регистрите за канал 2

Натиснете бутон SW2 и го задръжте в продължение на 5 секунди натиснат, докато синият светодиод LED4 светне 2 пъти. Продължете да натискате докато синият светодиод премигне още 3 пъти. (Вижте **Fig. 8**.) След това отпуснете бутона. Фабричните настройки на Modbus регистрите за канал 2 са възстановени. По време на тази процедура на екрана ще се изпише "С 2 - Н". (Вж. **Fig. 10b**.)

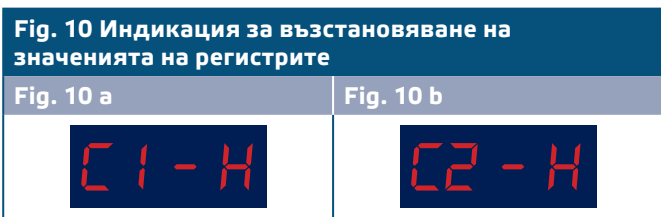

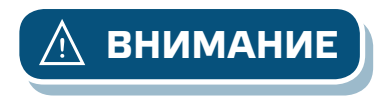

**ВНИМАНИЕ** *Не отпускайте бутон SW2, когато светодиодът мигне 2 пъти докато той не премигне отново 3 пъти. В противен случай трансмитерът ще извърши процедура по калибриране на канал 2 вместо процедура за възстановяване на фабричните настройки за канал 2.* 

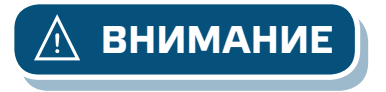

MIW-DPD-BG-000 - 30 / 11 / 2018 www.sentera.eu 9 - 14

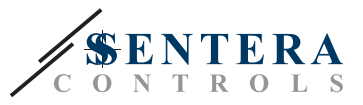

**2.3** Възстановяване на значенията на регистрите с параметрите за комуникация Modbus RTU

За да върнете към фабричните настройки параметрите на комуникация Modbus, натиснете едновременно бутони SW1 и SW2 и ги задръжте натиснати в продължение на 5 секунди, докато сините светодиоди LED3 и LED4 премигнат 4 пъти. (Вижте **Fig. 8**.) След това отпуснете бутоните. Фабричните настройки на регистрите с параметрите на комуникация са възстановени. По време на тази процедура по възстановяване на значенията на регистрите с параметрите за комуникация, дисплеят изобразява "Co - H". (Вижте **Fig. 11**.)

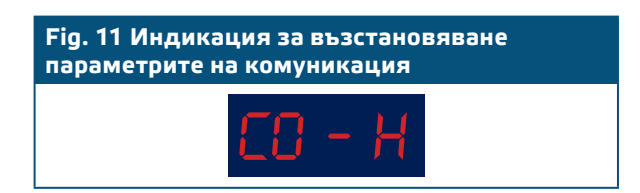

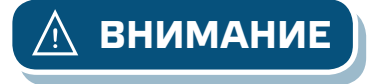

**ВНИМАНИЕ** *Отпуснете бутони SW1 и SW2 веднага след като светодиоди LED3 и LED4 премигнат 4 пъти. В противен случай трансмитерът ще извърши процедура по калибриране на канал 1 вместо процедура за възстановяване на фабричните настройки за канал 1.*

#### **3.** Индикация "Извън обхват"

3.1 Индикация за "Канал 1 - извън обхват"

- Когато измереното налягане на канал 1 се задържи под обхвата за секунда или две, на дисплея се извежда "C 1 \_". (Вж. **Fig. 12a**.) След 10 секунди дисплеят отново извежда измереното налягане на канал 1.
- Когато измереното налягане на канал 1 се задържи над обхвата за секунда или две, на дисплея се извежда "C 1 -". (Вж. **Fig. 12b**.) След 10 секунди дисплеят отново извежда измереното налягане на канал 1.
- Когато измереното налягане на канал 1 се задържи в обхвата за секунда или две, на дисплея се извежда "C 1 ¯". (Вж. **Fig. 12c**.) След 10 секунди дисплеят отново извежда измереното налягане на канал 1.
- 3.2 Индикация за "Канал 2 извън обхват"
- Когато измереното налягане на канал 2 се задържи под обхвата за секунда или две, на дисплея се извежда "C 2 \_". (Вж. **Fig. 12d**.) След 10 секунди дисплеят отново извежда измереното налягане на канал 2.
- Когато измереното налягане на канал 2 се задържи над обхвата за секунда или две, на дисплея се извежда "C 2 -". (Вж. **Fig. 12e**.) След 10 секунди дисплеят отново извежда измереното налягане на канал 2.
- Когато измереното налягане на канал 2 се задържи в обхвата за секунда или две, на дисплея се извежда "C 2 ¯". (Вж. **Fig. 12f**.) След 10 секунди дисплеят отново извежда измереното налягане на канал 2.

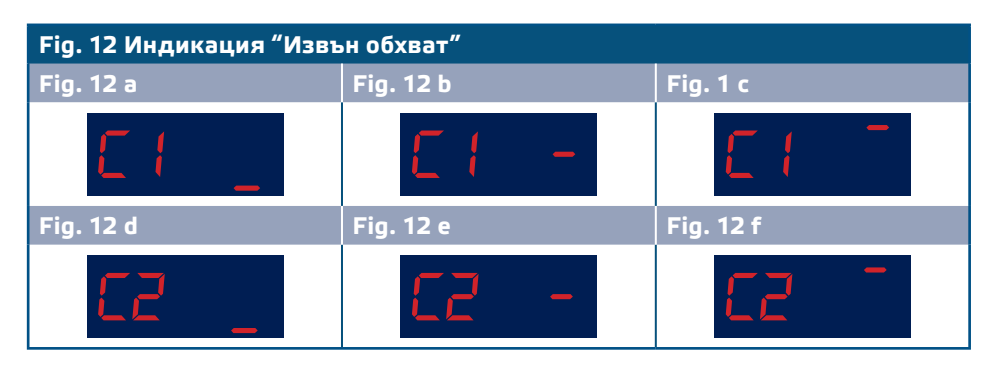

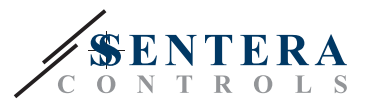

- **4.** Индикация за отчетено диференциално налягане
- **4.1** DPD-X-1K0 / DPD-X-2K0 / DPD-X-4K0
- Измервания на налягането под 1.000 Па се изобразяват на дисплея с резолюция 0,1 Па. **Fig. 13а** илюстрира пример за отчетено налягане от 100 Па.
- Когато измереното диференциално налягане е равно или по-голямо от 1.000 Па, то се изобразява на дисплея с резолюция 1 Па. (Вж. **Fig. 13b**.)

#### **4.2** DPD-X-10K

Измерванията се изобразяват винаги с резолюция от 1 Па. **Fig. 13а** илюстрира пример за отчетено налягане от 1.000 Па.

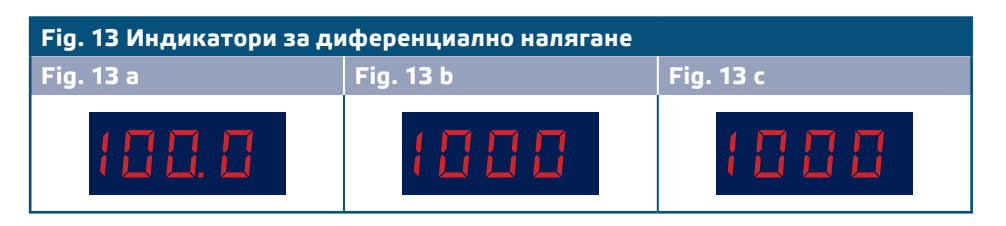

#### **4.3** Режим на извеждане на показанията с редуване

В зависимост от избора на режима на извеждане на показанията (регистър за съхранение 30), дисплеят изобразява отчетеното налягане на единия или и на двата канала - в случай, че е избран режим с редуване). Когато е избрано извеждане на показанията с редуване (фабрична настройка), тогава на дисплея се появяват последователно следните данни:

- Индикация за Канал 1 (2 секунди)
- Измерено налягане на Канал 1 (10 секунди)
- Индикация за Канал 2 (2 секунди)
- Измерено налягане на Канал 2 (10 секунди)
- Обратно към индикация за Канал 1.

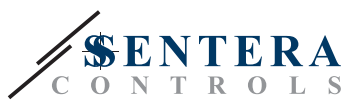

## **КАРТИ НА MODBUS РЕГИСТРИТЕ**

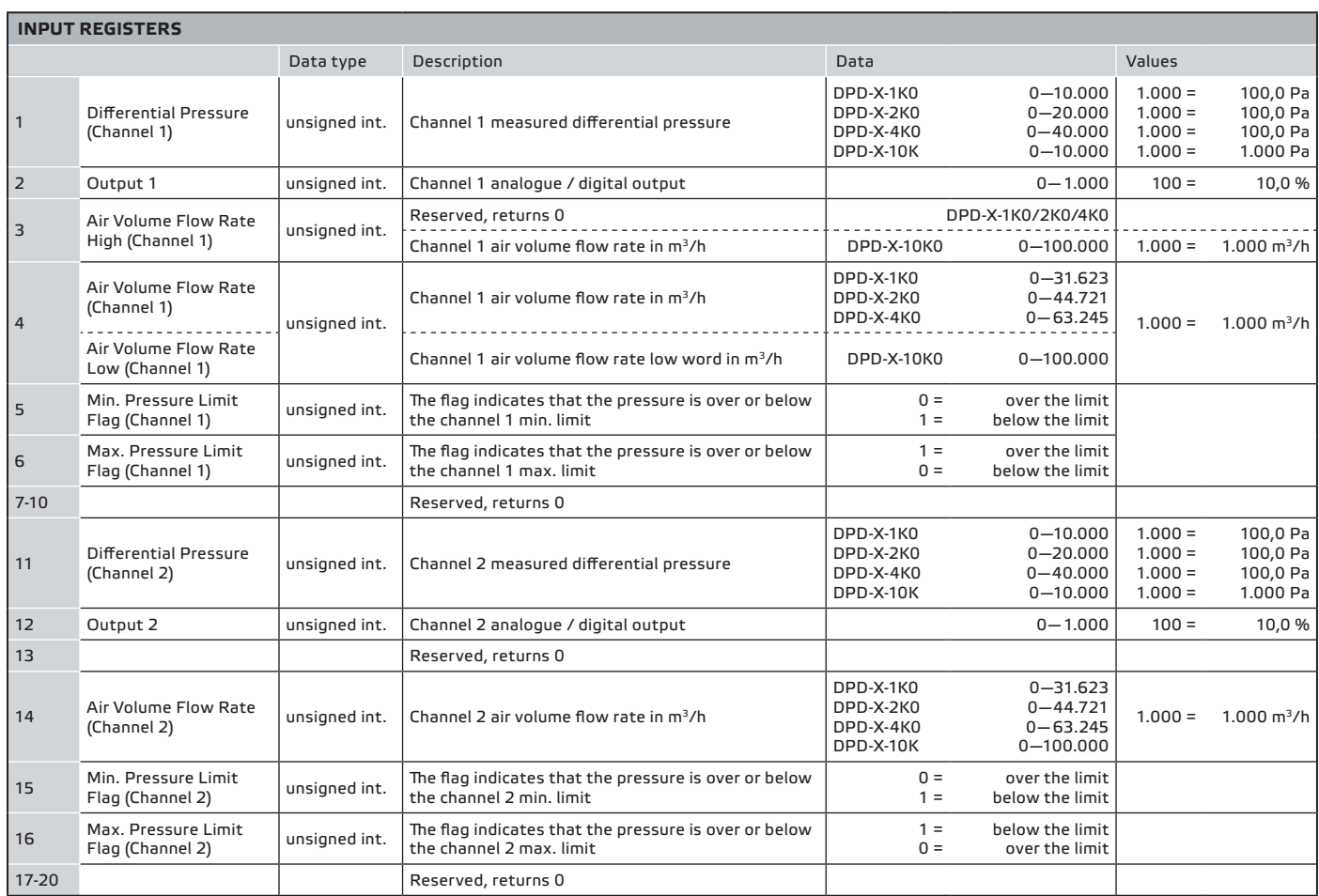

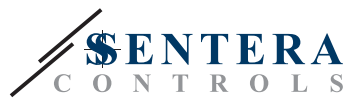

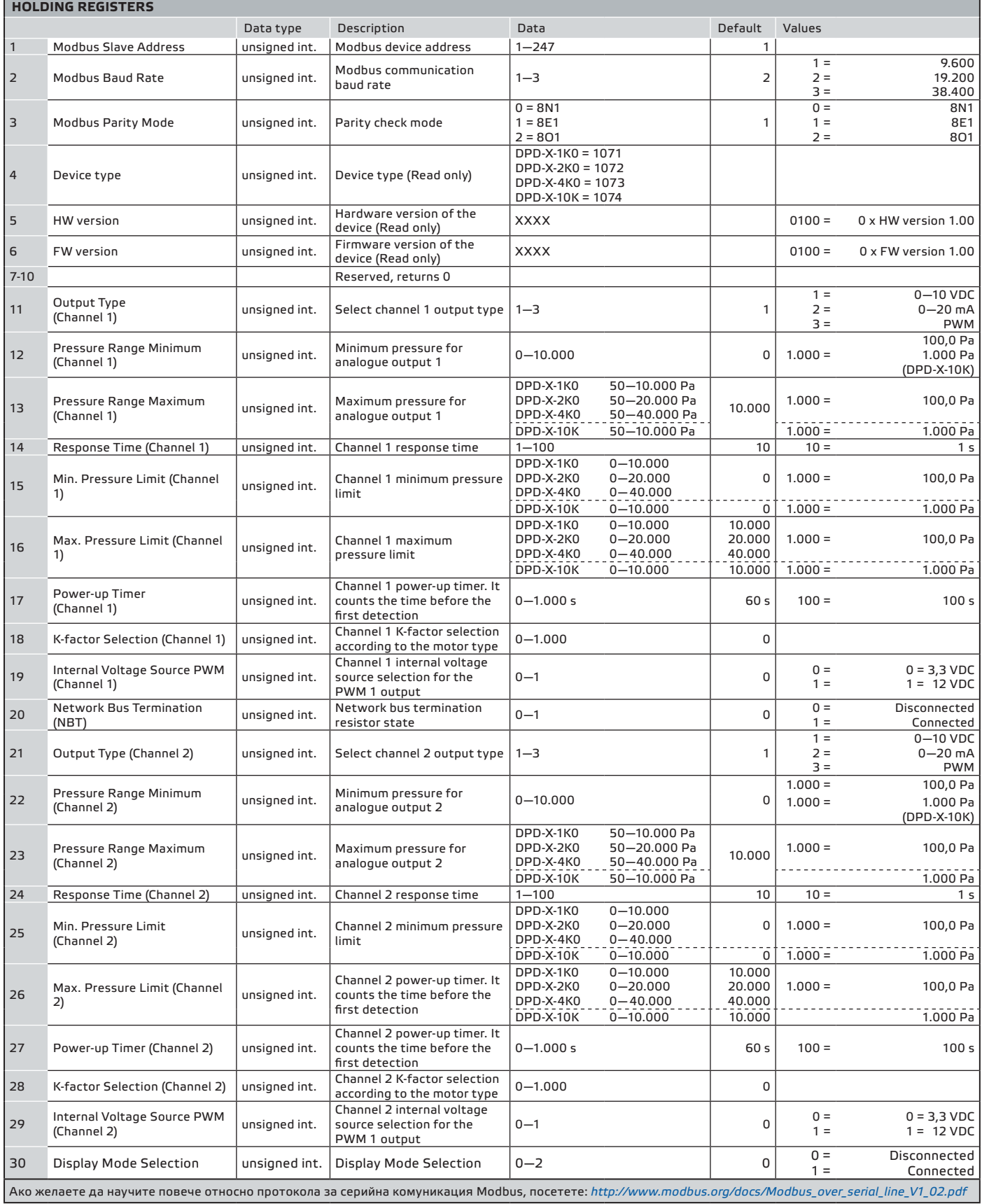

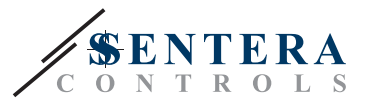

#### **ТРАНСПОРТ И СЪХРАНЕНИЕ**

Да се предпазва от удари и да се избягват екстремни условия; съхранявайте продукта в оригиналната опаковка.

### **ГАРАНЦИЯ И РЕСТРИКЦИИ**

Две години от датата на производство срещу производствени дефекти. Всички модификации и промени направени на продукта след датата на публикуване на този документ, освобождават производителя от всякаква отговорност. Производителят не носи отговорност за каквито и да е печатни или други грешки в този документ.

### **ПОДДРЪЖКА**

При нормални условия това изделие не се нуждае от поддръжка. В случай на леко замърсяване, почистете със суха или леко влажна кърпа. При посериозно замърсяване, почистете с неагресивни продукти. В тези случаи винаги изключвайте устройството от захранването. Внимавайте в него да не попаднат течности. Включете захранването, когато устройството е напълно сухо.

. . . . . . . . . . . . . . . .